# 數碼橋用戶指南

# 安裝撥號網路

撥號網路是替您打電話連線至亙聯網的工具。首先,請在畫面左下角選取(「開始」->「設定」 ->「控制台」->「撥號網路」)。

#### 1. 進入「控制台-」

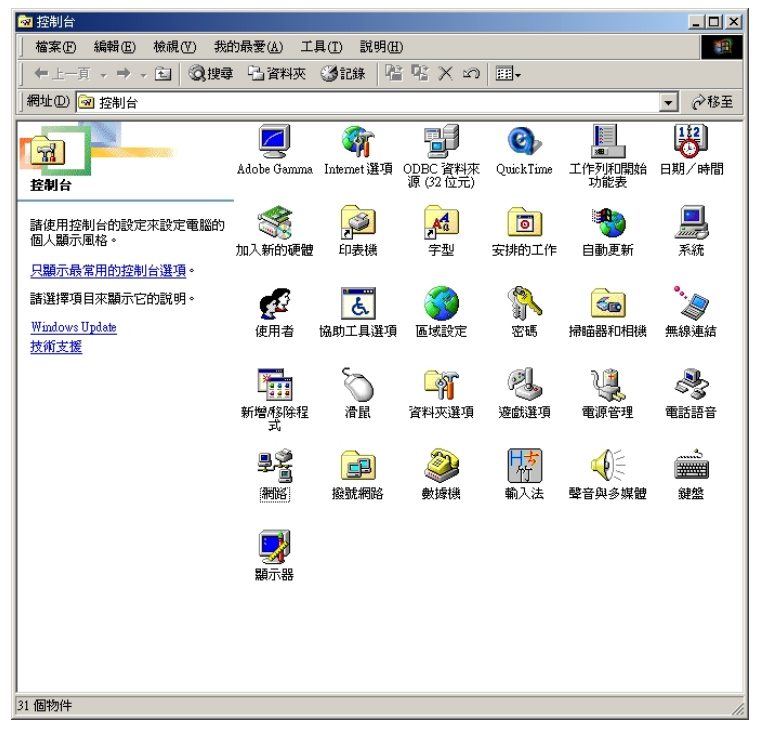

#### 2. 選取「撥號網路」

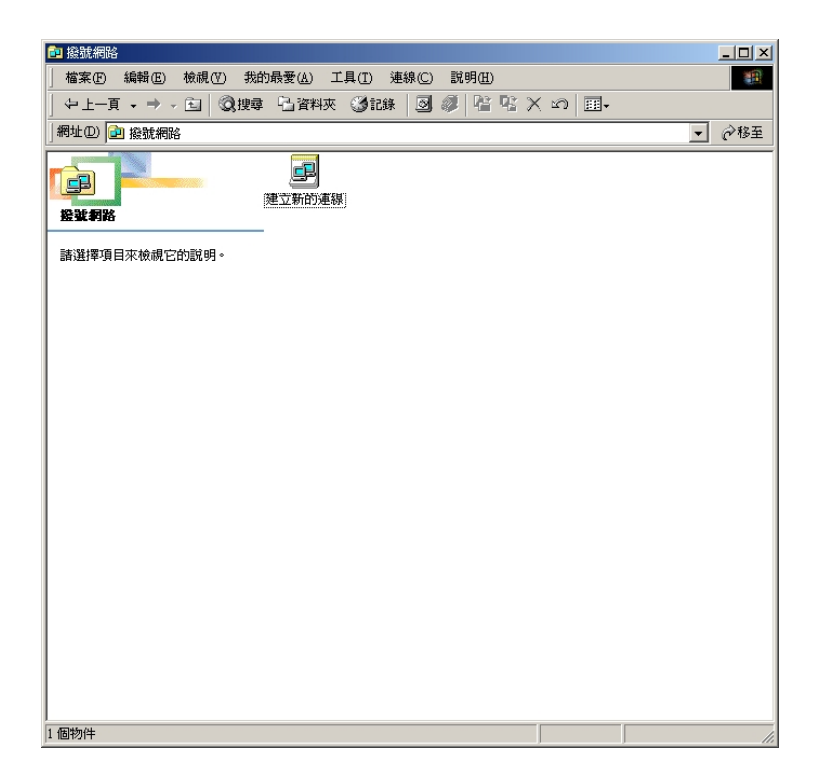

3. 選取「建立新的連線」,在「請輸入對方電腦名稱中」,輸入 digitalbridge,按「下一步」。

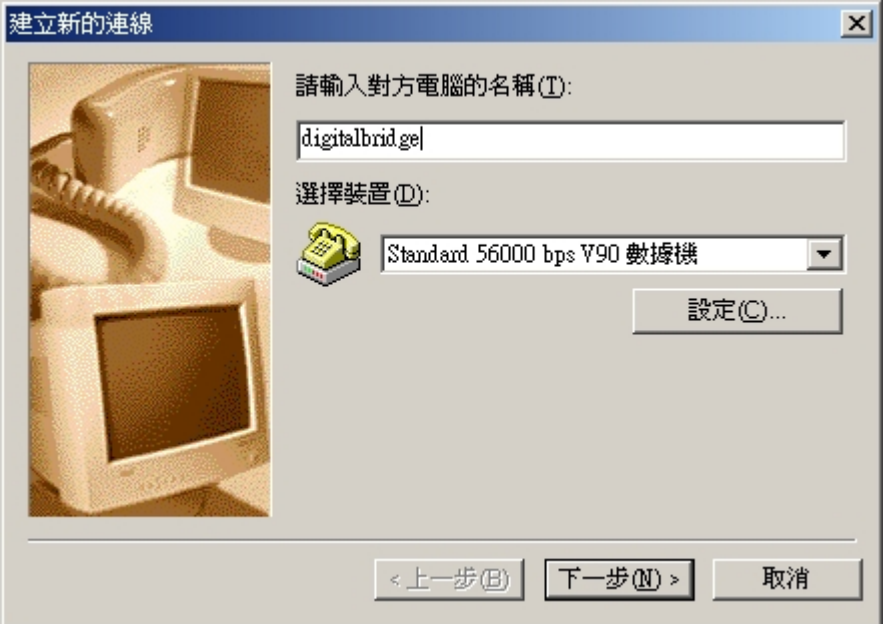

4. 輸入電話號碼 29328100,按「下一步」。

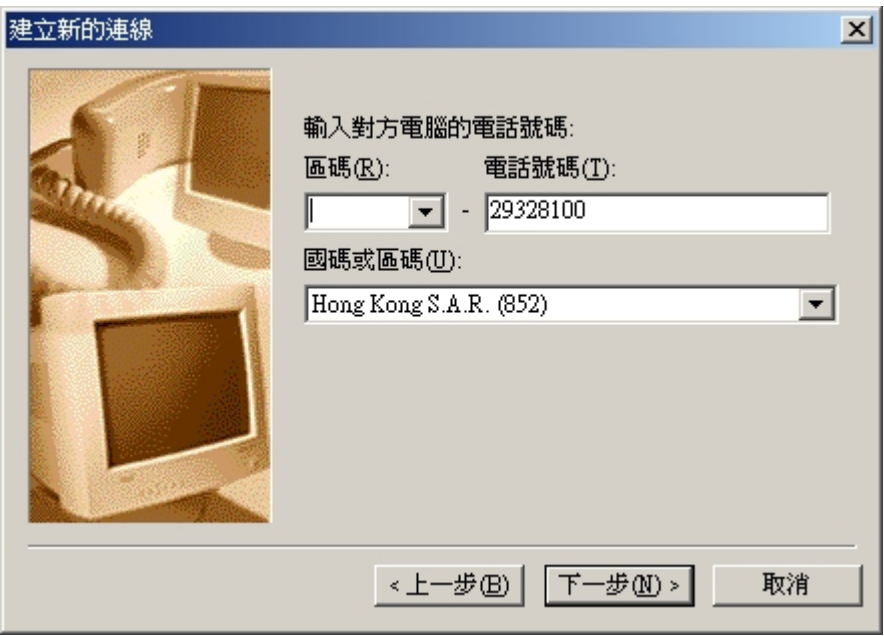

### 5.完成

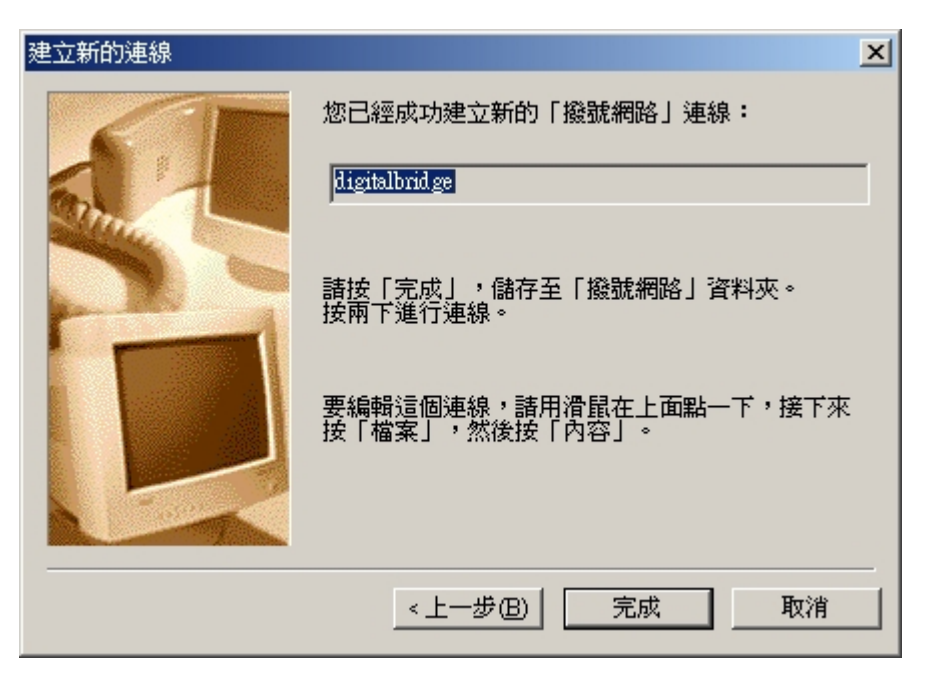

建立了新的連線後,便要檢查伺服器的設定值。

1. 在 digitalbridge 按右鍵,選「內容」。

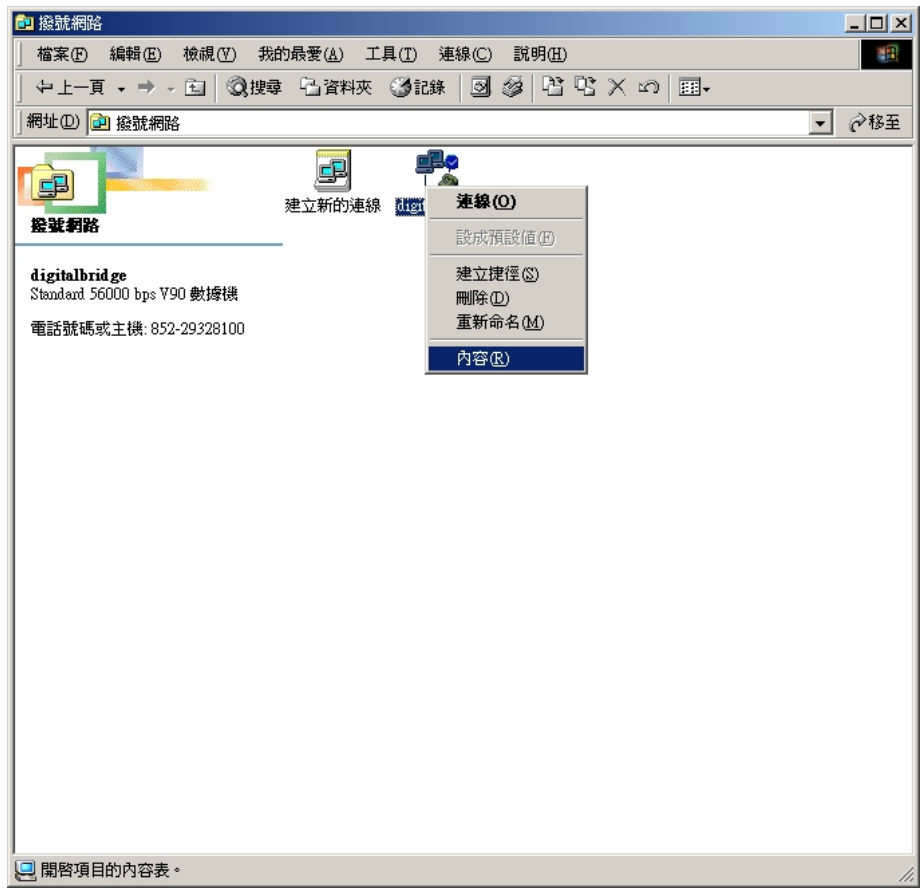

2. 請檢查「一般」是否如圖所示,並不用選取「使用區碼及撥號內容(S)」。

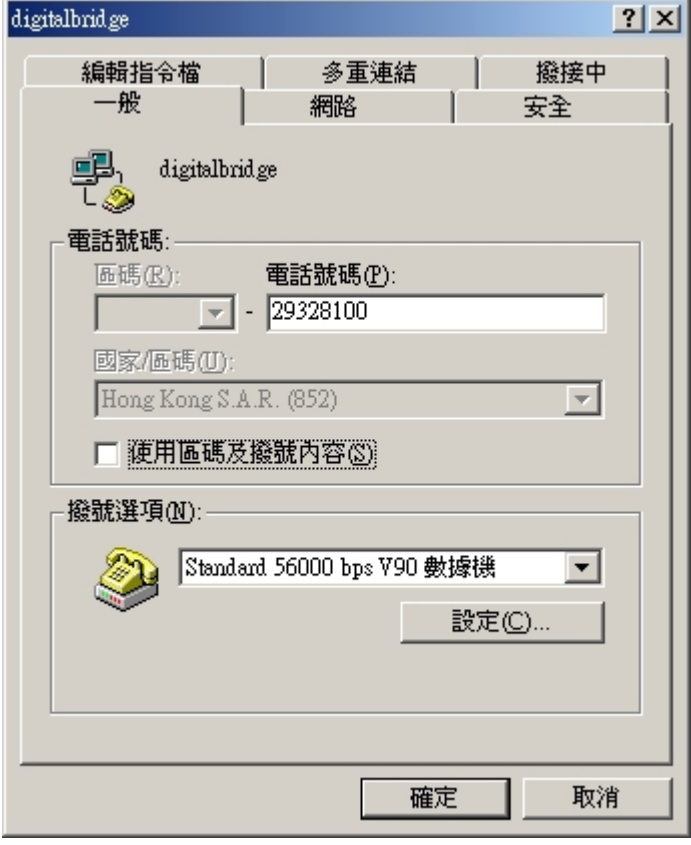

3. 選擇「網路」,請檢查「網路」的設定是否如圖所示。

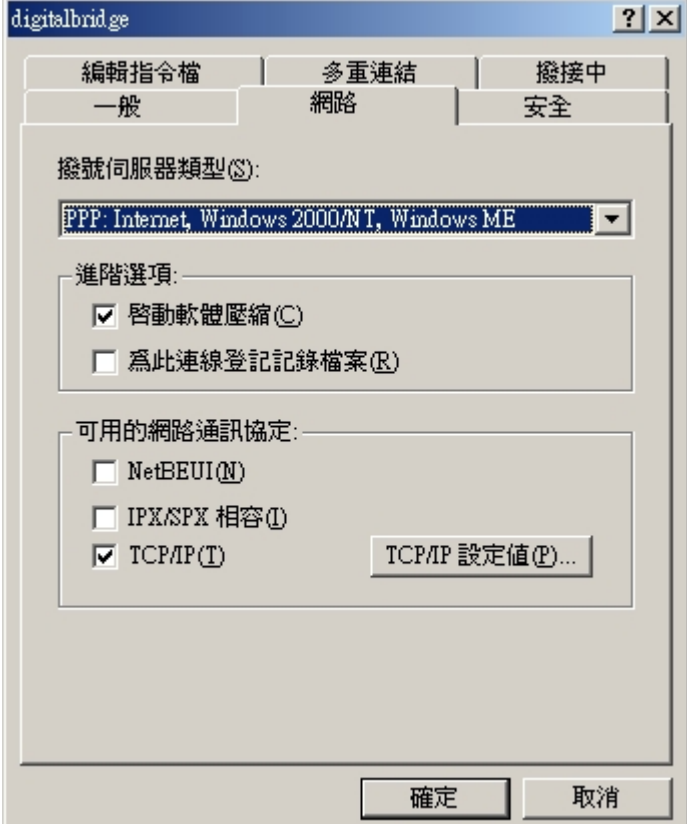

4. 請檢查 「TCP/IP 設定値(P)」是否如圖所示,然後按「確定」,回到最初的畫面完成。

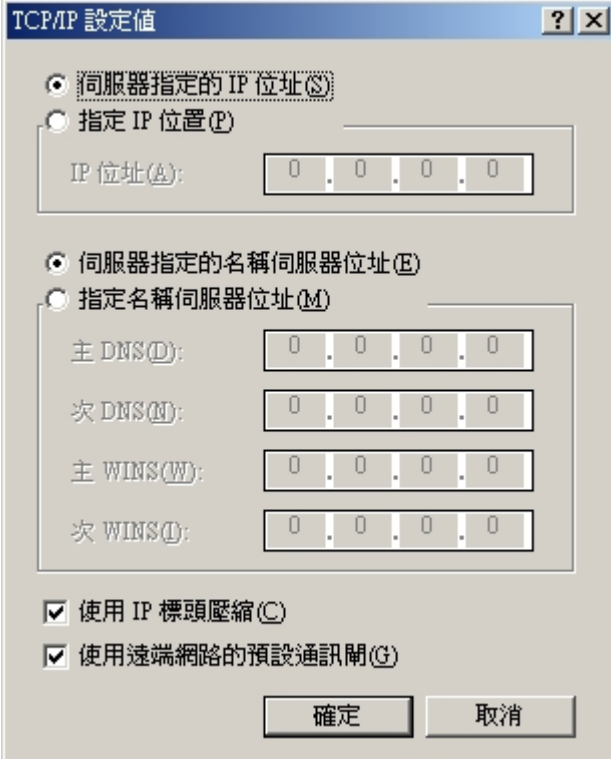

# 系統伺服主機(Proxy server)設定

要連上互聯網,必須要設定好系統伺服主機(Proxy server);這既可減輕伺服器的負擔,也 可以加快資料下載的速度。

Internet Explorer 5 或以上設定方法:

1. 開啓「控制台」,選取「Internet 選項」。

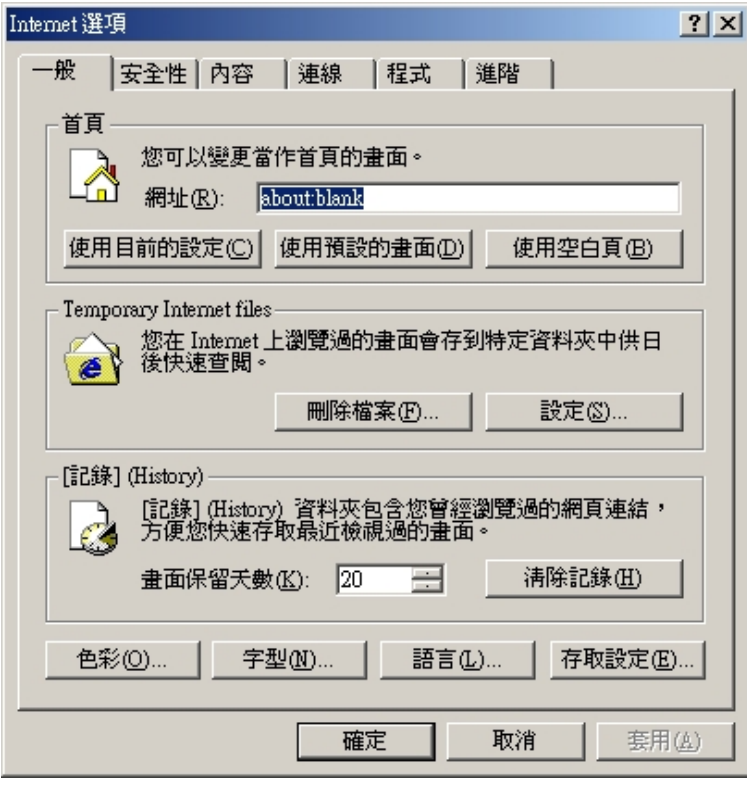

2. 選取「連線」如下圖所示。

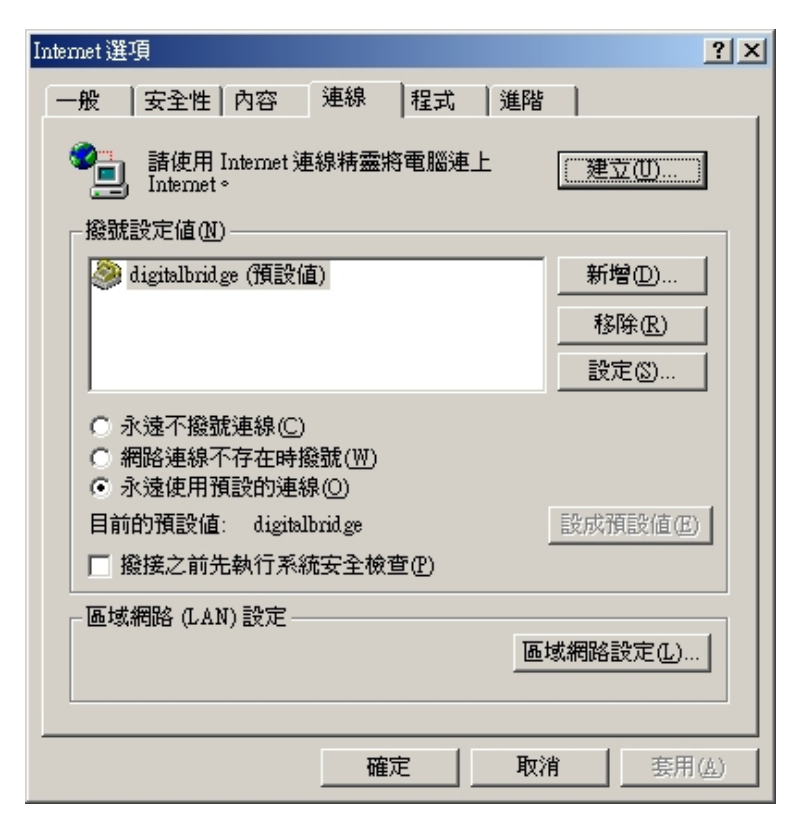

3. 在「撥號設定值(N)」中,選擇 digitalbridge -> 「設定」。選擇「使用 Proxy 伺服器(X)」, 並檢查如下圖所示。注意: 請勿在「區域網路(LAN)設定」中設定,因為是沒有效用的。必須在 「撥號設定值(N)」中爲每個撥號獨立設定。

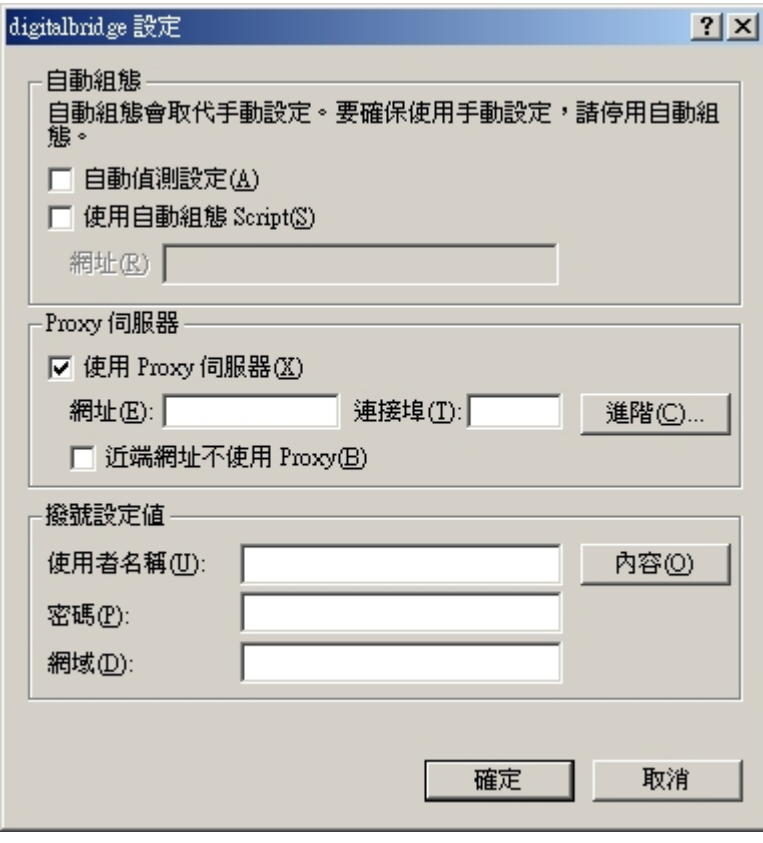

4. 選擇「進階(C)」,並在 HTTP(H) 輸入 proxy.hkedcity.net 和連接埠 8087, 如下圖所示。然 後按「確定」,直至回到最初的畫面。

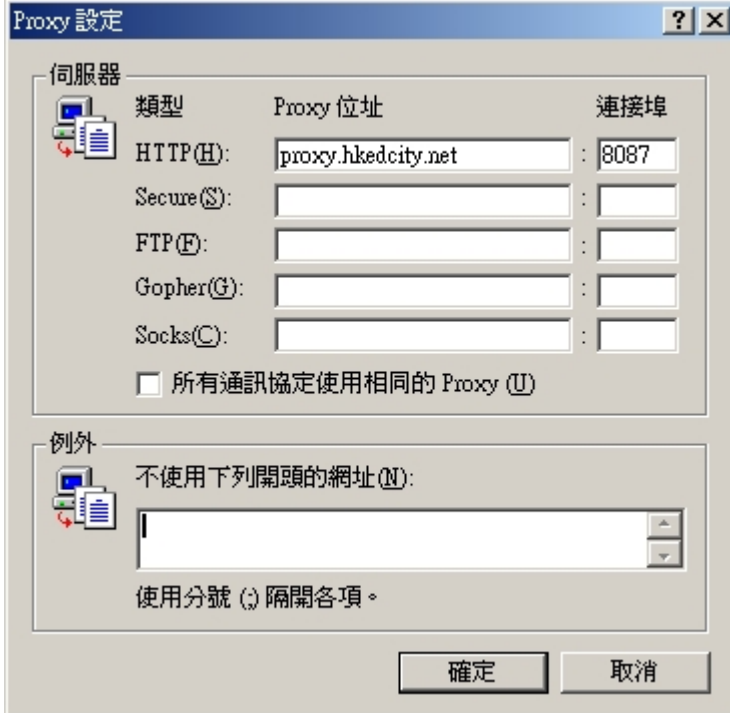

# Netscape 6.x 設定方法:

開啓 Netscape 瀏覽器,選 Edit-> Preference ->Advanced -> Proxies,選 Manual proxy configuration。如圖般輸入 proxy.hkedcity.net 和 8087 並設定 exceptions 便可以。

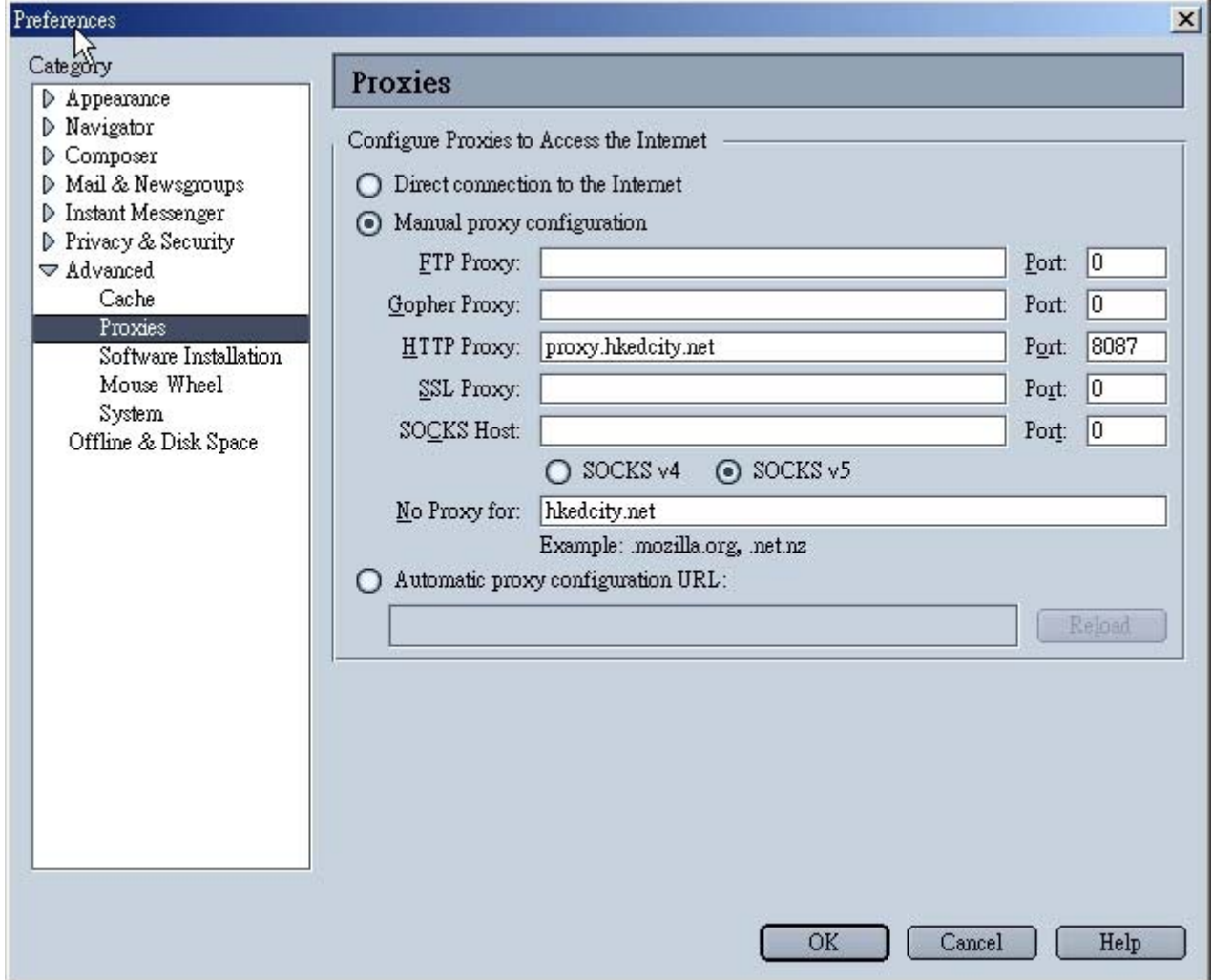

# 數碼橋服務常見疑難解答 (FAQ)

常見疑難解答的最新版本可於 http://www.hkedcity.net/digitalbridge/ 中找到

#### 數碼橋戶口常見疑難(FAQ)

- 1. 我只知道自己的登入代號和密碼,我的電子郵件地址是什麼?
- ✔ 數碼橋戶口是沒有提供電子郵件戶口服務,請在網上找尋免費的電子郵件戶口服務,例 如:hotmail.com 或 yahoo.com。
- 2. 數碼橋戶口上網使用量有沒有什麼限制?
- 數碼橋戶口每星期最多可使用七小時上網,每星期餘下的連線時間會自動累積,以十四 小時為上限。系統會逢星期一上午更新。
- 3. 為什麼有時候連線成功,有時候卻說密碼錯誤?
- ✔ 這很有可能是因為你已用完你的連線限額了。因為每個戶口每星期可連線七小時,如果 你連線超過七小時便不能再登入了,系統會回應密碼錯誤的訊息。
- 4. 在那裡可查看我這星期已使用的連線時間和累積的連線時間?
- ✔ 請到這網[址http://www.hkedcity.net/digitalbridge/](http://www.hkedcity.net/digitalbridge/) 杳看。
- 5. 連線的電話號碼是什麼?支援的速度又是什麼?
- ✔ 連線的電話號碼是 29328100,支援的速度由 2400bps 到 56Kbps(V.90),每次成功連線都 以一小時半為限。
- 6. 系統顯示已成功連線,為何當我開啓瀏覽器時卻什麼也看不到呢?
- 9 如發現這情況,請檢查瀏覽器內的 proxy server 設定是否正確。設定程序可參考「系統 伺服主機(Proxy server)設定」那一頁。
- 7 营試到一些網頁時,卻出現「 Access Denied. Access control configuration prevents your request from being allowed at this time. Please contact your service provider if you feel this is incorrect., 等字句,這是為什麼呢?
- ✔ 因為要過濾一些含有色情成份和盜版的網頁,我們的系統伺服主機阻止了某些網址的存 取要求,所以才會出現以上訊意。如果你確定要求的網址並沒有色情或不雅成份,請登 入後,選擇"Submit"-> "Open", 在"網址"輸入有關資料,我們會盡快重開該網址。
- 8. 資訊校園不是會過濾所有色情網頁麼?為什麼我仍可瀏覽到那些網頁?
- 我們已盡力阻止那些不良的網址,但由於網址的數目實在太多,而且每天也不斷增加, 要杜絕不良網址就要靠大家的舉報了!請用戶登入後,選擇"Submit"-> "Close", 在"網址"輸入有開資料,我們會盡快阻止該網址。
- 9. 為什麼密碼那樣複雜,怎樣才可以更改呢?忘記了又怎辦?

密碼太簡單,駭客不拜訪你才怪!不過如果你想改密碼還是可以的,到這個網址更改便 可以<http://www.hkedcity.net/digitalbridge/> 。 密碼也忘記了,實在太大意了!請負責老師到以下網址 <http://www.hkedcity.net/digitalbridge/> 重設密碼,她們會盡快將新的密碼給你。下 次記著把密碼好好藏起來啊!

- 10. 連線多次都失敗,怎樣才知道是設定上問題還是數據機的問題呢?
- 想檢查數據機,可在「控制台」->「數據機」->「分析」->「尚有資訊」察看數據機有 回應,如系統顯示沒有回應,請嘗試再安裝數據機才連線。
- 11. 看了這版,仍沒有找到我想問要問題,是否無藥可救?
- ✔ 不要緊,到這裡找找看或者有幫助的 <http://www.hkedcity.net/digitalbridge/>。或 者問問你的朋友,他們也可以幫你解決問題。

如有疑問,請電郵至以下電郵地址:

一般查詢及技術支援 [support@hkedcity.net](mailto:support@hkedcity.net)

其他聯絡資料:

熱線 Service Hotline: 26241000

辦公時間 Office Hour: 星期一至五 Mon-Fri 9:00a.m. – 1:00p.m. 2:00p.m. – 5:00p.m. 星期六 Sat 9:00a.m. – 12:00p.m.

公眾假期 Public Holiday 休息 Close